# FLASH F70XX 7" LCD position indicators with audio

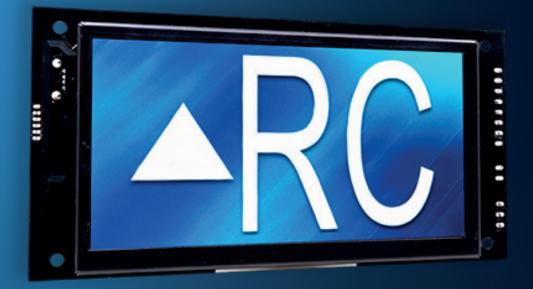

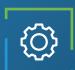

## Applications

Car-OP position indicator Hall position indicator

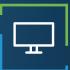

### **Display features**

Up to 3 inches characters Automatic centering Up to 3 Digits Viewing angle of 160 degrees 16 Millions Colors 1024 x 600 resolution Portrait/Landscape

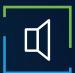

### Audio features

3 watt amplifier Voice annunciation Arrival Gong Fully configurable (WAV/MP3) External speaker

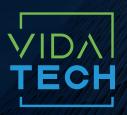

917 Mgr Grandin, Suite 304B Quebec City Québec, Canada G1V 3X8

1 418 476-4802 info@vidatechelevator.com

#### TO ORDER :

Input "0" : Discrete "2" : CanBus "6" : CanBus + vPixel

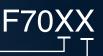

Voice "0": None "1": Arrival gong "2": Voice

### F701X - Binary 7" LCD indicator

**F7010** Binary 7" LCD indicator

No voice

**F7012** Binary 7" LCD indicator with voice

With voice

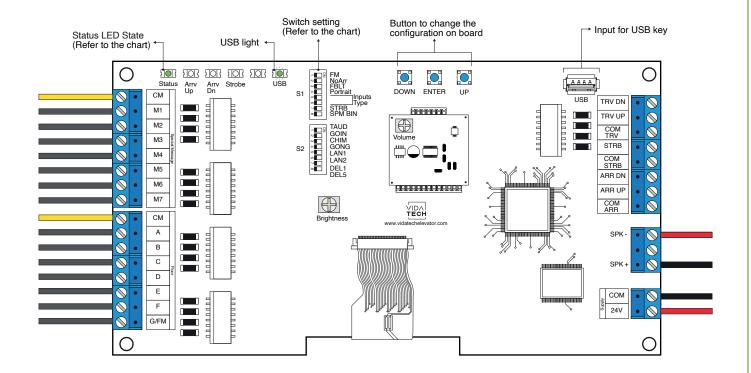

- Supply must be between 16VDC to 28VDC.
- Speaker must be  $4\Omega$  to  $45\Omega$ , 5Watts minimum.
- Up to 12 minutes 38 seconds of message time.
- Speaker wire length must be less than 500 feet to prevent noise.
- .via files are for audio configuration. Only one .via file must be present on the USB dongle.
- VCI, VIA and Visual files must be placed on the root of a USB dongle, then connected to a powered indicator until the USB light stops blinking.
- · Volume of the voice annunciator is controlled by "volume" potentiometer.
- Brightness of the LCD is controlled by "brightness" potentiometer.
- Must be installed in COP or hall fixtures.
- To get the actual configuration of the indicator, connect a void USB dongle, then the configuration will upload into the dongle.
- You can modify the stair digit displayed by the indicator by modifying the .vci file with the Storm software, available on our website.
- You can modify the visual configuration with the Storm software available on our website.
- · Switch setting :

| SW<br># | #        | Text       | Description                                                                                |              |                           |                           |  |  |  |
|---------|----------|------------|--------------------------------------------------------------------------------------------|--------------|---------------------------|---------------------------|--|--|--|
| S1      | 1        | FM         | ON -> Blank the display in fire mode                                                       |              |                           |                           |  |  |  |
|         | 2        | NoArr      | ON -> Blank the arrow                                                                      |              |                           |                           |  |  |  |
|         | 3        | FBLT       | ON -> 100% backlight intensity<br>OFF -> 80% backlight intensity (Backlight life enhanced) |              |                           |                           |  |  |  |
|         | 4        | Portrait   | ON -> Portrait mode (If existing within the config)                                        |              |                           |                           |  |  |  |
|         |          |            | Binary                                                                                     | 1 Wire/Floor | Gray Code                 | N/A                       |  |  |  |
|         | 5        | - Input    |                                                                                            | •            |                           | •                         |  |  |  |
|         | 6        |            |                                                                                            |              | •                         | •                         |  |  |  |
|         | 7        | STRB       | ON -> Strobe active Low<br>OFF -> Strobe active High                                       |              |                           |                           |  |  |  |
|         | 8        | SPM<br>BIN | ON -> Binary<br>OFF -> 1 wire per message                                                  |              |                           |                           |  |  |  |
|         | 1        | TAUD       | ON -> Play all audio file saved in memory                                                  |              |                           |                           |  |  |  |
|         | 2        | GOING      | ON -> Going Up/Dn active                                                                   |              |                           |                           |  |  |  |
|         | 3        | CHIM       | ON -> Passing Chime active                                                                 |              |                           |                           |  |  |  |
|         | 4        | GONG       | ON -> Cabin gong active                                                                    |              |                           |                           |  |  |  |
| S2      | Language |            | French                                                                                     | English      | 1 - French<br>2 - English | 1 - English<br>2 - French |  |  |  |
|         | 5        | LAN1       |                                                                                            | •            |                           | •                         |  |  |  |
|         | 6        | LAN2       |                                                                                            |              | •                         | •                         |  |  |  |
|         | 7        | DEL1       | ON -> Add 0.5 second of silence after the strobe                                           |              |                           |                           |  |  |  |
|         | 8        | DEL.5      | ON -> Add 1 second of silence after the strobe                                             |              |                           |                           |  |  |  |

### F702X – CANBus 7" LCD indicator

F7021 CANBus 7" LCD indicator with gong

No voice

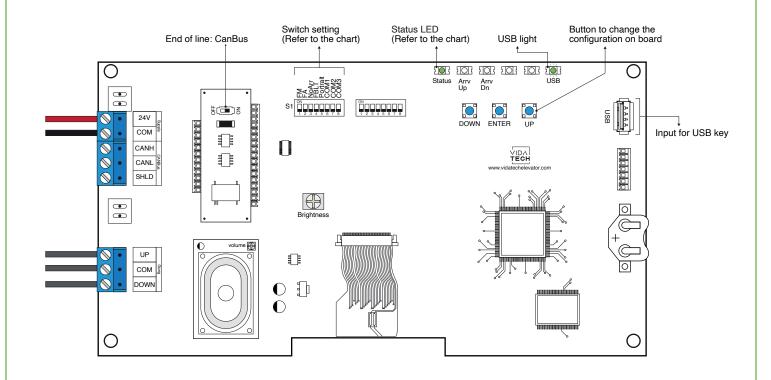

- Supply must be between 16VDC to 30VDC.
- Must be installed in COP
- Brightness of the LCD is controlled by "brightness" potentiometer.
- Press "ENTER" to go the main menu of the LCD, then navigate with "UP/DOWN" switches. Refer to F7022 operation manual on our website.
- To activate Gong option, user must program floor adress in the menu.
- Switch setting :

| SW<br># | #             | Text     | Description                                                                                |         |         |                       |         |               |  |
|---------|---------------|----------|--------------------------------------------------------------------------------------------|---------|---------|-----------------------|---------|---------------|--|
|         | 1             | FM       | ON -> Blank the display in fire mode                                                       |         |         |                       |         |               |  |
| S1      | 2             | FA       | ON -> Blank the display in fire alternate mode                                             |         |         |                       |         |               |  |
|         | 3             | NoArr    | ON -> Blank the arrow                                                                      |         |         |                       |         |               |  |
|         | 4             | FBLT     | ON -> 100% backlight intensity<br>OFF -> 80% backlight intensity (Backlight life enhanced) |         |         |                       |         |               |  |
|         | 5             | Portrait | ON -> Portrait mode (If existing within the config)                                        |         |         |                       |         |               |  |
|         | Communication |          | CAN Vidatech                                                                               | CAN JRT | CAN GAL | CAN elevator controls | CAN TKE | CAN Smartrise |  |
|         | 6             | COM1     |                                                                                            | •       |         | •                     |         | •             |  |
|         | 7             | COM2     |                                                                                            |         | •       | •                     |         |               |  |
|         | 8             | COM3     |                                                                                            |         |         |                       | •       | •             |  |

### F702X – CANBus 7" LCD indicator

F7020 CANBus 7" LCD indicator

No voice

F7022 CANBus 7" LCD indicator with voice

With voice

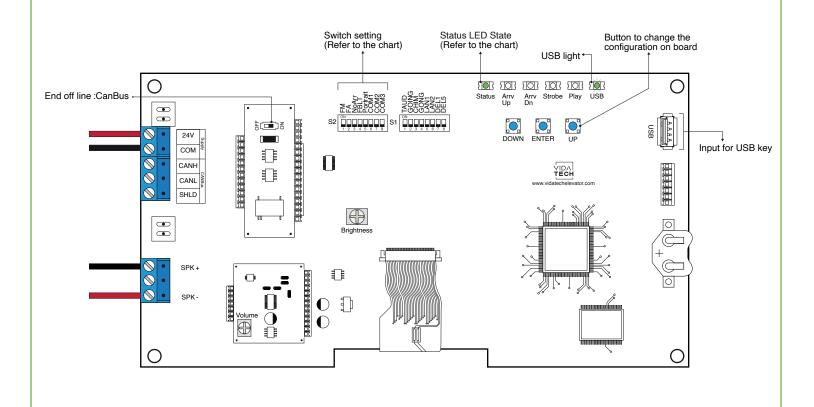

- Supply must be between 16VDC to 28VDC.
- Speaker must be  $4\Omega$  to  $45\Omega$ , 5Watts minimum.
- Up to 12 minutes 38 seconds of message time.
- Speaker wire length must be less than 500 feet to prevent noise.
- .via files are for audio configuration. Only one .via file must be present on the USB dongle.
- .via and visual files must be place on the root of a USB dongle, then connected to a powered voice until the USB light stops blinking.
- Must be installed in COP.
- Brightness of the LCD is controlled by "brightness" potentiometer.
- Volume of the voice annunciator is controlled by "volume" potentiometer.
- Press ENTER to go the main menu of the LCD, then navigate with UP/DOWN switches. Refer to F7022 operation manual on our website.
- · Switch setting :

| SW<br># | #             | Text     | Description                                                                                |  |         |                           |         |                           |  |  |
|---------|---------------|----------|--------------------------------------------------------------------------------------------|--|---------|---------------------------|---------|---------------------------|--|--|
|         | 1             | FM       | ON -> Blank the display in fire mode                                                       |  |         |                           |         |                           |  |  |
| S2      | 2             | FA       | ON -> Blank the display in fire alternate mode                                             |  |         |                           |         |                           |  |  |
|         | 3             | NoArr    | ON -> Blank the arrow                                                                      |  |         |                           |         |                           |  |  |
|         | 4             | FBLT     | ON -> 100% backlight intensity<br>OFF -> 80% backlight intensity (Backlight life enhanced) |  |         |                           |         |                           |  |  |
|         | 5             | Portrait | ON -> Portrait mode (If existing within the config)                                        |  |         |                           |         |                           |  |  |
|         | Communication |          | CAN Vidatech                                                                               |  | CAN JRT |                           | CAN GAL |                           |  |  |
|         | 6             | COM1     |                                                                                            |  | •       |                           |         |                           |  |  |
|         | 7             | COM2     |                                                                                            |  |         |                           |         | •                         |  |  |
|         | 8             | COM3     |                                                                                            |  |         |                           |         |                           |  |  |
|         | 1             | TAUD     | ON -> Play all audio file saved in memory                                                  |  |         |                           |         |                           |  |  |
|         | 2             | GOING    | ON -> Going Up/Dn active                                                                   |  |         |                           |         |                           |  |  |
|         | 3             | CHIM     | ON -> Passing Chime active                                                                 |  |         |                           |         |                           |  |  |
|         | 4             | GONG     | ON -> Cabin gong active                                                                    |  |         |                           |         |                           |  |  |
| S1      | Language      |          | French                                                                                     |  | English | 1 - French<br>2 - English |         | 1 - English<br>2 - French |  |  |
|         | 5             | LAN1     |                                                                                            |  | •       |                           |         | •                         |  |  |
|         | 6             | LAN2     |                                                                                            |  |         | •                         |         | •                         |  |  |
|         | 7             | DEL1     | ON -> Add 1 second of silence after the strobe                                             |  |         |                           |         |                           |  |  |
|         | 8             | DEL5     | ON -> Add 0.5 second of silence after the strobe                                           |  |         |                           |         |                           |  |  |

- Play Test option (TAUD): The device will play each voice file saved in the system in loop and will display the ASCII associated with the file playing.
- Going Option (GOING): The voice will play the file associated with the type « Going UP » or « Going Down » when STRB is asserted AND TRV UP or TRV DN.
- Chime Option (CHIM): The voice will play the file associated with the type « CHIME » each time the stair are changing.
- Gong Option (GONG): The voice will play the file associated with the type « Gong UP » or « Gong Down » when ARR DN or ARR UP are asserted.

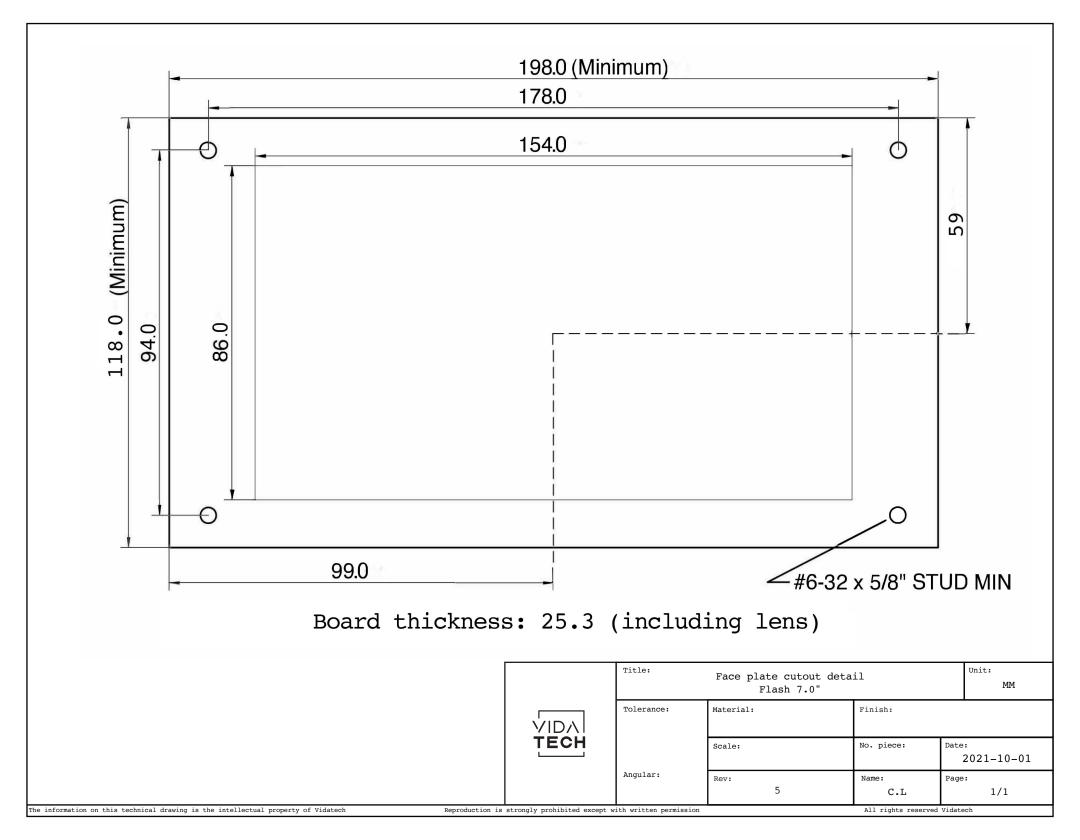

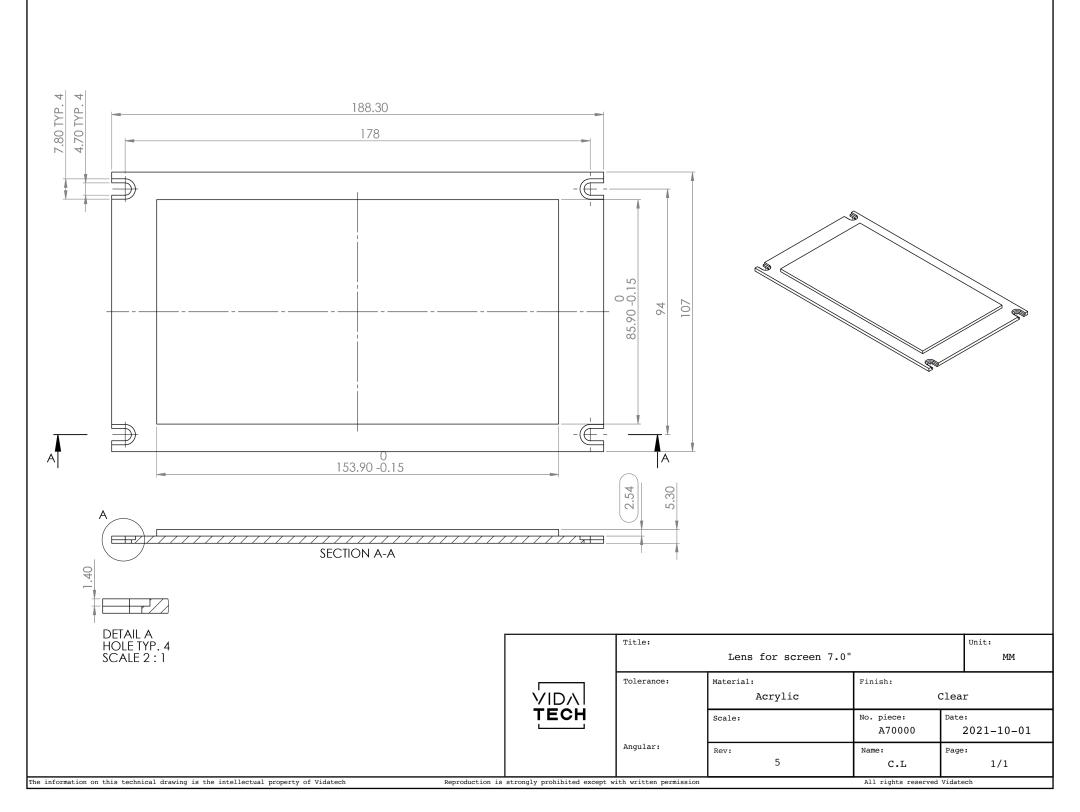